#### 「情報Ⅱ オンライン学習会」 ~情報システムを作ってみよう~

#### 明星大学 ⾧慎也

https://bitarrow.eplang.jp/?joho2

「情報システム」とは?

•複数のシステム •クライアント・サーバシステムとも •複数人で開発する •テストする •テストケースの作成 •単体テスト・統合テスト 2024/2/7 https://bitarrow.eplang.jp/?joho2 2

#### 情報システムを作るには

- 複数のシステム(≒複数のコンピュータ)を用意する 必要がある
- 複数のシステムが「情報通信ネットワーク」で接続さ れている必要がある
- ほとんどのシステムでは,情報通信ネットワーク=インター ネット(TCP/IP) • 複数のシステムが「情報通信ネットワーク」で接続されている必要がある<br>れている必要がある<br>•ほとんどのシステムでは,情報通信ネットワーク=インター<br>ネット(TCP/IP)<br>2024/2/7 https://bitarrow.eplang.jp/?joho2 3

#### 高校で演習する上での障壁

- •必要な開発環境を教室のPCにインストール • 管理者権限が必要
- •ネットワーク通信をする • セキュリティの関係上,制限されている •ネットワーク通信をする<br>•セキュリティの関係上,制限されている<br>→ 葉住 し い !<br><sub>2024/2/7</sub> https://bitarrow.eplang.jp/?joho2 4

# → 葉佳 し し ヽ !

## 高校での演習に適した環境

- BitArrow
	- Webブラウザがあれば,開発から実行までが演習できる
	- 多数のプログラミング言語に対応
		- JavaScript/ Python/ドリトル/簡易C/DNCL/Tonyu...
	- 他のシステムやデータと連携が容易
		- ファイル共有・簡易DB
		- 組み込み機器
- ユーザが作成したプログラム間の通信←情報システム! ・ i avascript/ Python デック/allapt/Scholarship<br>• 他のシステムやデータと連携が容易<br>・・組み込み機器<br>・・組み込み機器<br>・ユーザが作成したプログラム間の通信〜情報システム!<br>・・エーザ登録<br>・ユーザ登録<br>・ユーザ登録<br>・ログ閲覧<br>2024/2/7 https://bitarrow.eplang.jp/?joho2 https://bitarrow.eplang.jp/?joho2
	- 教員による管理機能
		- クラス登録
		- ユーザ登録
		- ログ閲覧

情報システムを一から作ってみよう ~グループチャットを例に~

- サーバ側
	- 書き込みの追加
	- 書き込みの読み出し
- クライアント (ブラウザ) 側
	- 書き込みフォームの表示
		- 入力欄
		- 書き込みボタン
		- 書き込み表示欄
	- 書き込みの表示
	- 書き込み追加の実行

Pythonで作成 | HTML+JavaScriptで作成 ・書き込みの読み出し<br>
・書き込みボタン<br>
・書き込み表示欄<br>
・書き込みの表示<br>
・書き込みの表示<br>
・書き込みの表示<br>
・書き込みの表示<br>
ト書き込みの表示<br>
ト書き込み通加の実行<br>
MITML+JavaScriptで作成<br>
https://bitarrow.eplang.jp/?joho2<br>
6

# Bit Arrowの準備をしよう

- D JavaScriptを使う ● ドリトルを使う ● 簡易Cを使う ▶ DNCL(どんくり)を使 2024/2/7 https://bitarrow.eplang.jp/?joho2 7
- https://bitarrow.eplang.jp/
	- 教員の方は,「授業利用に向けた準備」から,教員 ユーザ登録ができます.
	- 教員ユーザでできること
		- クラスの作成
		- 生徒用のアカウントの作成
		- ログ(生徒の活動)の閲覧
	- 今回の講演では,皆様用のクラスを用意しています

## 今回の講演で利用できるクラス

#### •https://bitarrow3.eplang.jp/bitarrow/

- •クラス名 joho2 2402
- ユーザ名 <<任意の半角英数>>
	- 他の方とかぶりにくいものをお選びください
- 

`回の講演で利用できるクフス<br><u>ttps://bitarrow3.eplang.jp/bitarrow/</u><br>•クラス名 joho2\_2402<br>•ユーザ名 <<任意の半角英数>><br>・<sub>\*</sub>ルの方とかぶりにくいものをお選びください<br>•パスワード (空欄)<br>■満演終了後,こちらのpptxをご覧になり:<br>で±.作業可能です ※講演終了後,こちらのpptxをご覧になりなが らでも作業可能です. ・ユーザ名 <<*任意の半角英数*>><br>・他の方とかぶりにくいものをお選びください<br>・パスワード (空欄)<br>※講演終了後,こちらのpptxをご覧になりなが<br>らでも作業可能です.<br>2024/2/7 https://bitarrow.eplang.jp/?joho2 8

#### プロジェクトの作成

#### • サーバ側のプロジェクト

• プロジェクト名: server (←例. 何でもよいです)

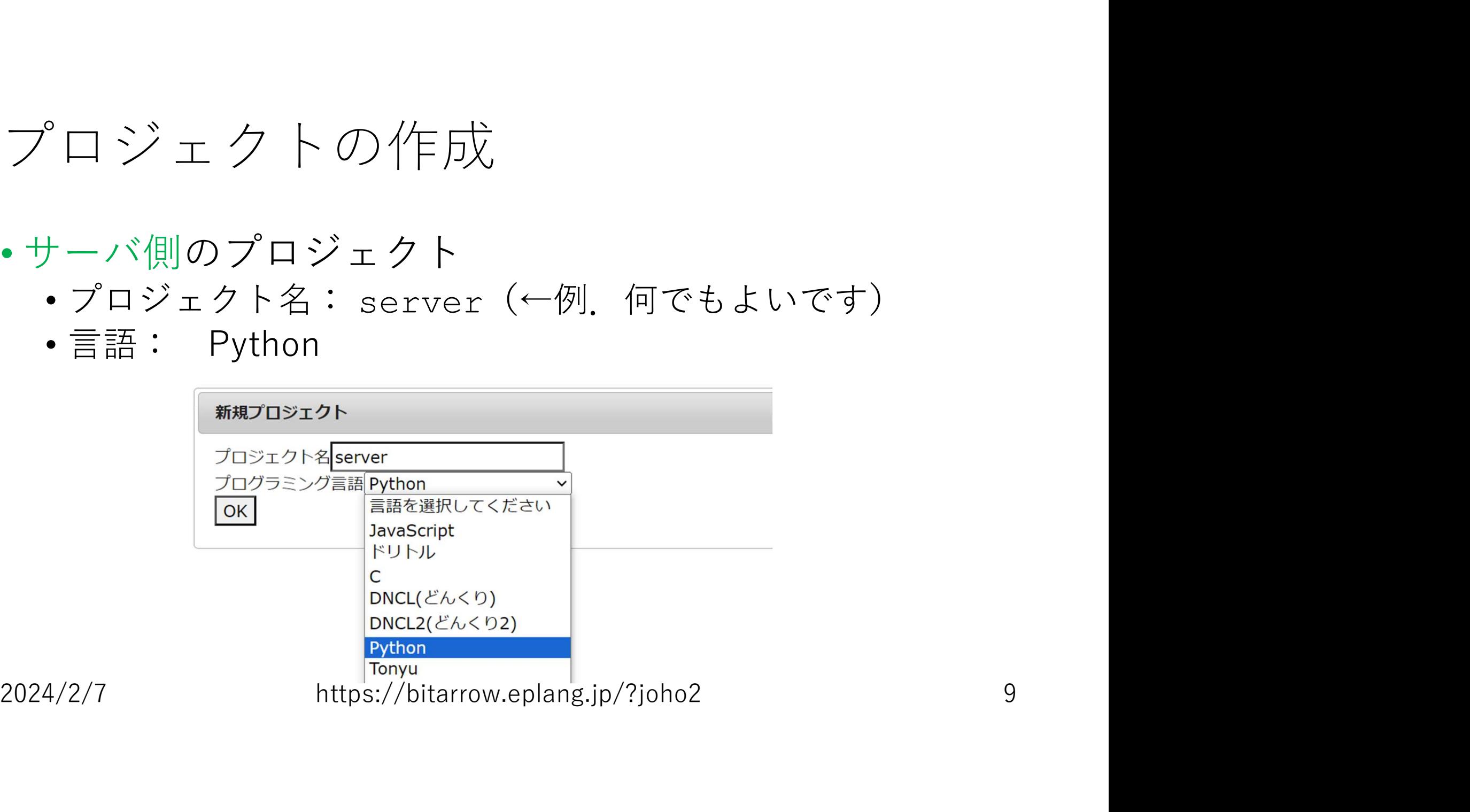

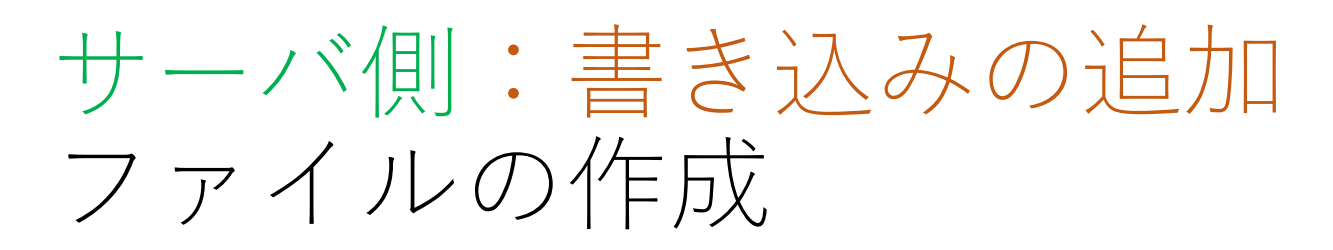

• ファイル→新規

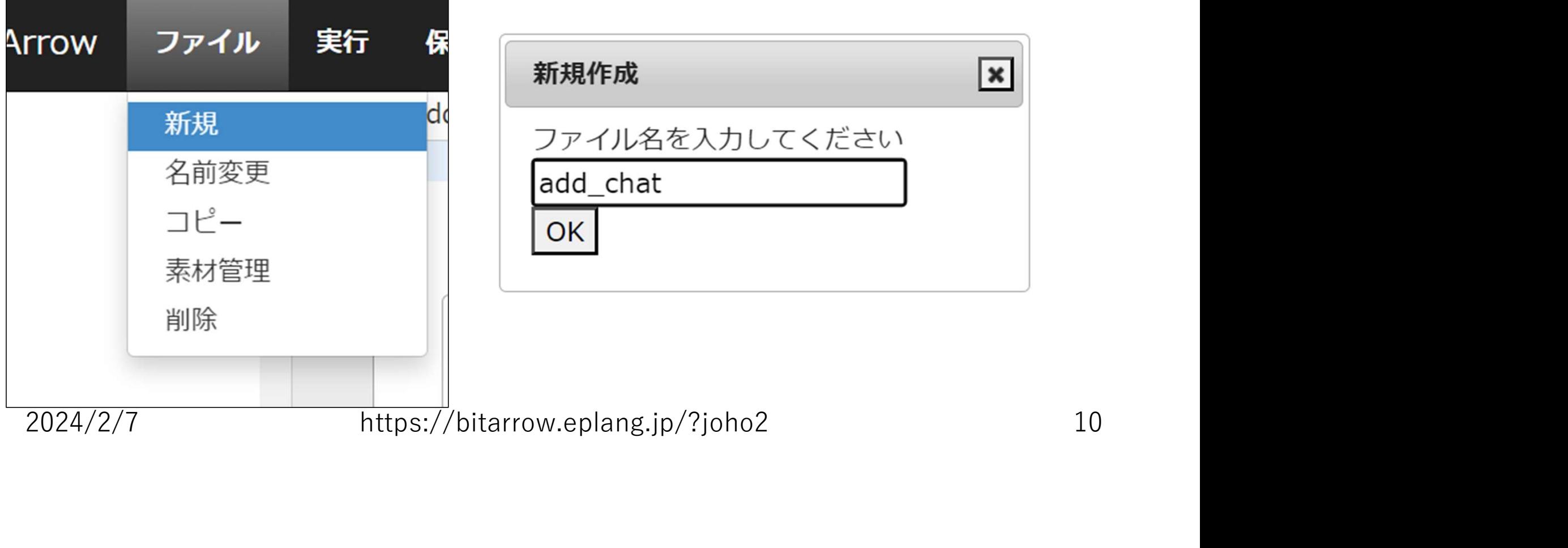

#### add\_chatの中身

#### add\_chat

```
line=input()
```

```
f=open("user/chat.txt","a")
```

```
f.write(line+"¥n")
```
f.close()

print("Write end")

#### • 書き込む内容を入力

- ファイルを追記モードで開く
- 書き込む内容を追記 .write(line+"¥n")<br>
.close() ・ つァイルを閉じる<br>
rint ("Write end") ・メッセージを表示<br>
2024/2/7 https://bitarrow.eplang.jp/?joho2 11
	- ファイルを閉じる

• メッセージを表示

実行

#### • 同じ画面でも実行できますが,今回は「別ページで表示」を使 います.

![](_page_11_Picture_18.jpeg)

# 入力を行う

![](_page_12_Figure_1.jpeg)

![](_page_13_Picture_0.jpeg)

# サーバ側:書き込みの読み出し サーバ側:書き込みの<br>read\_chat<br>f=open("user/chat.txt","r")<br>for i in f:<br>print(i,end="")<br>f.close()

#### read\_chat

f=open("user/chat.txt","r")

print(i,end="")

```
f.close()
```
• ファイルを読み込みモードで開く

- 書き込まれた行ごとに • 内容を表示
- ファイルを閉じる

![](_page_14_Figure_8.jpeg)

# 何件か書き込んでみよう(単体テスト)

- add\_chatを実行
- read chatを実行して、追記されているかを確認

![](_page_15_Picture_26.jpeg)

![](_page_15_Picture_4.jpeg)

#### URLをメモしておきましょう

- 実行したときにアドレスバーに出ているURL↓(ユーザによっ て変わります)をメモしておきましょう
- クライアント側で使います!

![](_page_16_Figure_3.jpeg)

# クライアント側のプログラム

- •最初の画面に戻る <mark> <sup>Bit Arrow</sup></mark>
- プロジェクトをもう1個作成 | read\_chat
	- プロジェクト名: client (←例. 何でもよいです)
	-

![](_page_17_Picture_5.jpeg)

![](_page_17_Picture_47.jpeg)

![](_page_18_Figure_0.jpeg)

• ファイル→新規 • 適当な名前(Mainなど)

![](_page_18_Picture_30.jpeg)

![](_page_18_Picture_31.jpeg)

![](_page_19_Picture_0.jpeg)

![](_page_19_Figure_1.jpeg)

#### クライアントの動作 (JavaScript) の作成 書き込みの表示

![](_page_20_Picture_74.jpeg)

#### サーバと連携するときの設定

サーバと連携するときの設定<br>serverTop="https://run.eplang.jp/bitarrow/fs/pub/5d9fclce/";<br>readUrl=serverTop+"read\_chat.html";<br>• serverTopには, 先ほどメモしておいたサーバプログラムのURL<br>(read\_chat.htmlより前まで) を指定してください serverTop="https://run.eplang.jp/bitarrow/fs/pub/5d9fc1ce/"; readUrl=serverTop+"read\_chat.html";

(read\_chat.htmlより前まで)を指定してください

![](_page_21_Figure_3.jpeg)

## テストしてみよう(書き込みの表示)

• 「何件か書き込んでみよう」のスライドで,サーバ側で実行し たときの書き込みが表示されるか?

![](_page_22_Picture_20.jpeg)

#### クライアントの動作 (JavaScript) の作成 書き込み追加の実行(太字部分を追加)

![](_page_23_Picture_100.jpeg)

## JavaScriptについての参考情報

- https://bitarrow.eplang.jp/ の「JavaScriptを使う」→「ゲームを作る」 あたりに、主な命令の使い方の解説があります avaScriptについての参考情報<br>https://bitarrow.eplang.jp/ の「JavaScriptを使う」→「ゲームを作る」 あたりに,主な命令の使い方の解説があります<br>・onClick<br>・getText<br>・setText
	- onClick
	- getText
	- setText
- サーバと通信するための命令
- callServer(URL, 入力データ) トランクスカを設定してください(入力値ごとに改行で区切る) • getText<br>• サーバと通信するための命令<br>• callServer(URL, 入力データ)<br>2024/2/7 https://bitarrow.eplang.jp/?joho2 25

## テストしてみよう(書き込み追加の実行)

![](_page_25_Figure_1.jpeg)

![](_page_25_Picture_12.jpeg)

#### クライアント側で単体テストをするには

```
log="";
```

```
serverTop="https://run.eplang.jp/bitarrow/fs/pub/5d9fc1ce/";
readUrl=serverTop+"read_chat.html";
addUrl=serverTop+"add_chat.html";
read();
onClick("write",write);
function read() {
   r=callServer(readUrl);
   setText("hist",r);
}
function write() {
   setText("result", "Running at Server...");
   result=callServer(addUrl,getText("text"));
   setText("result", result);
   read();
} 
function callServer(url, param) {
    if (url===readUrl) {
         return log;
    } else if (url===addUrl) {
         log+=param+"¥n";
         return "Write End";
     }
}
```
• ログデータを文字列で保存

• callServerを書き換えて, サーバと通信しないように して実行 ※「ファイル」→「コピー」で 別のファイルに作成することを

おすすめします

#### 授業の進め方(一例)

- クライアント側か,サーバ側か,役割を決めよう
- それぞれ作成して,単体テストをしよう
	- どんなテストをすればよいか,考えてみよう
- それぞれのプログラムが連携できるか,結合テストをしよう
	- どんなテストをすればよいか,考えてみよう
- 自分たちでシステムを改造してみよう →次回をお楽しみに! ・それぞれのプログラムが連携できるか,結合テストをしよう<br>• それぞれのプログラムが連携できるか,結合テストをしよう<br>・どんなテストをすればよいか,考えてみよう<br>• 自分たちでシステムを改造してみよう<br>→次回をお楽しみに!<br>2024/2/7 https://bitarrow.eplang.jp/?joho2 28